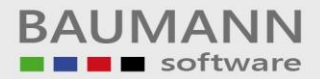

# *Wie erreiche ich was?*

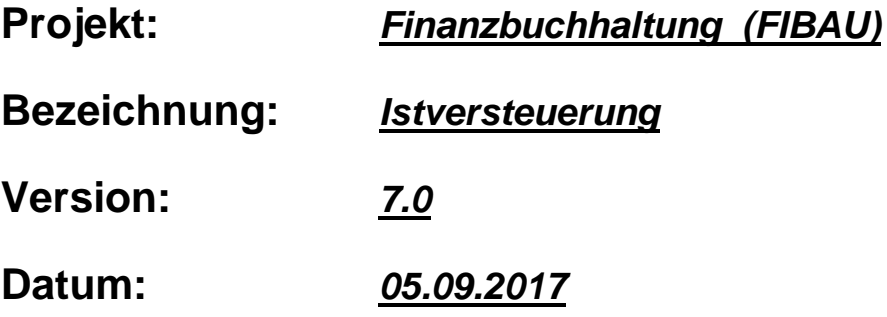

# **Kurzbeschreibung:**

In diesem Leitfaden wird die sogenannte "Ist-Versteuerung" behandelt. Es wird in einer kurzen Zusammenfassung aufgezeigt, wie das Thema "Ist-Versteuerung" in dem Programm "FIBAU" eingerichtet bzw. eingesetzt wird.

Die "Ist-Versteuerung" besagt, dass die Steuerberechnung erst mit einem Zahlungseingang stattfindet.

Bei der "Soll-Versteuerung" wird die Steuerberechnung schon bei der Erstellung einer Ausgangsrechnung durchgeführt.

Bei weiteren Fragen wenden Sie sich bitte an Ihren Steuerberater.

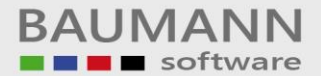

#### Modul: Firmenstamm

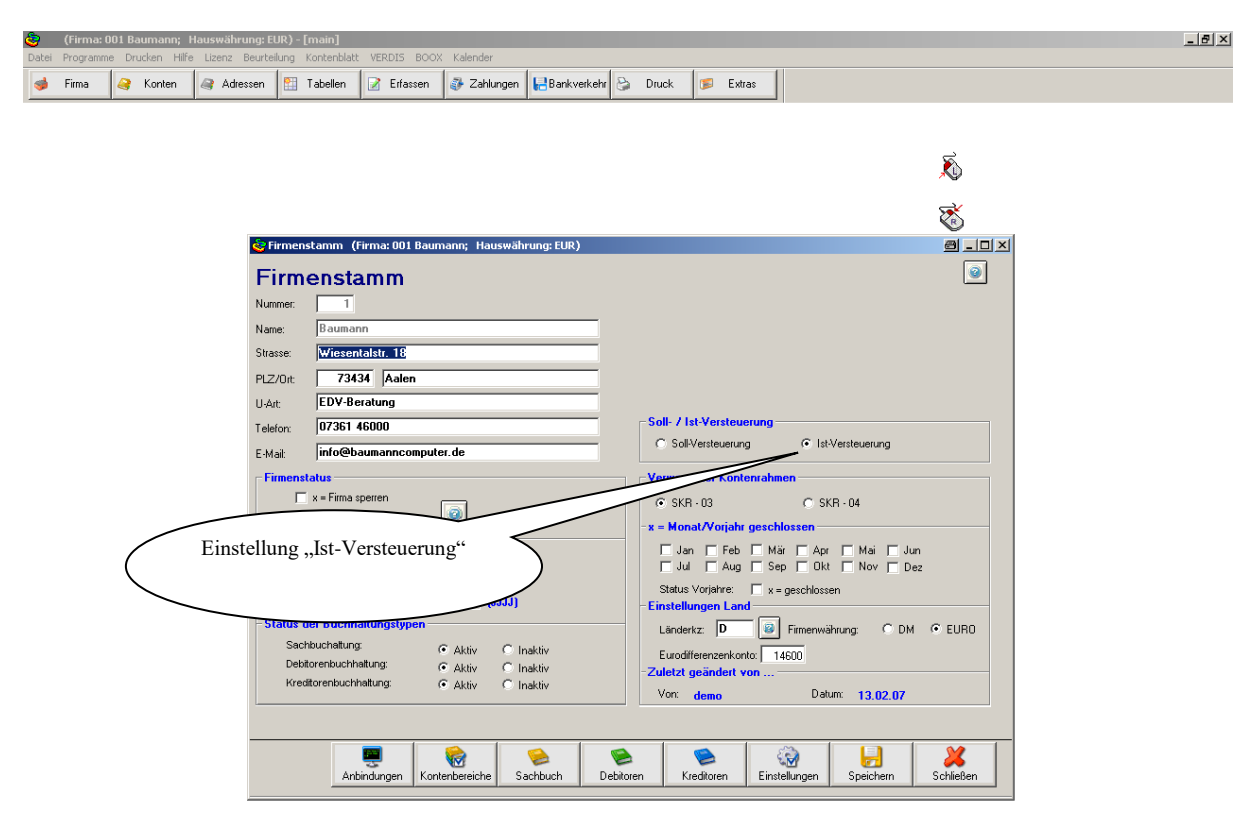

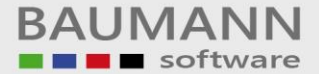

#### Modul Tabellendaten: VS (Buchungsschablonen)

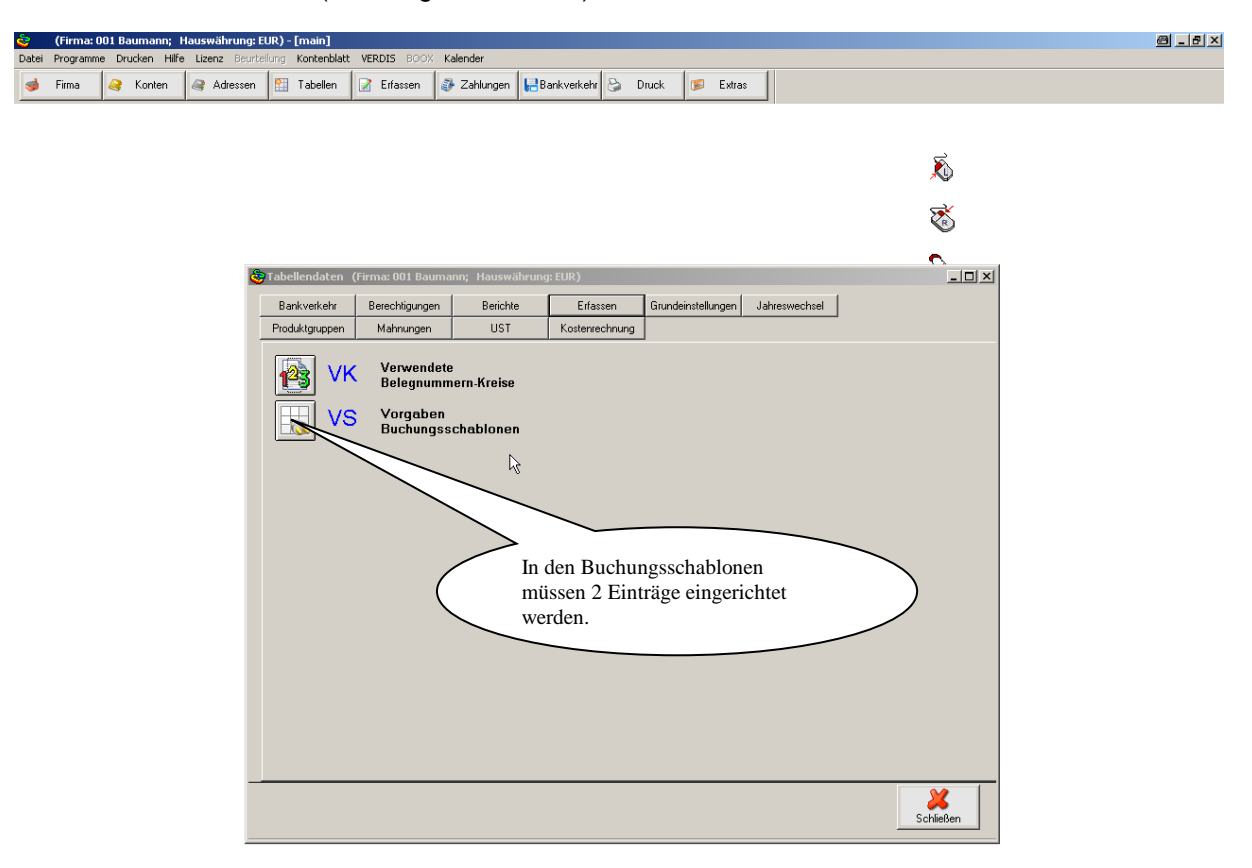

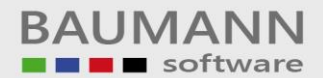

# 1. Eintrag "ISTD1000"

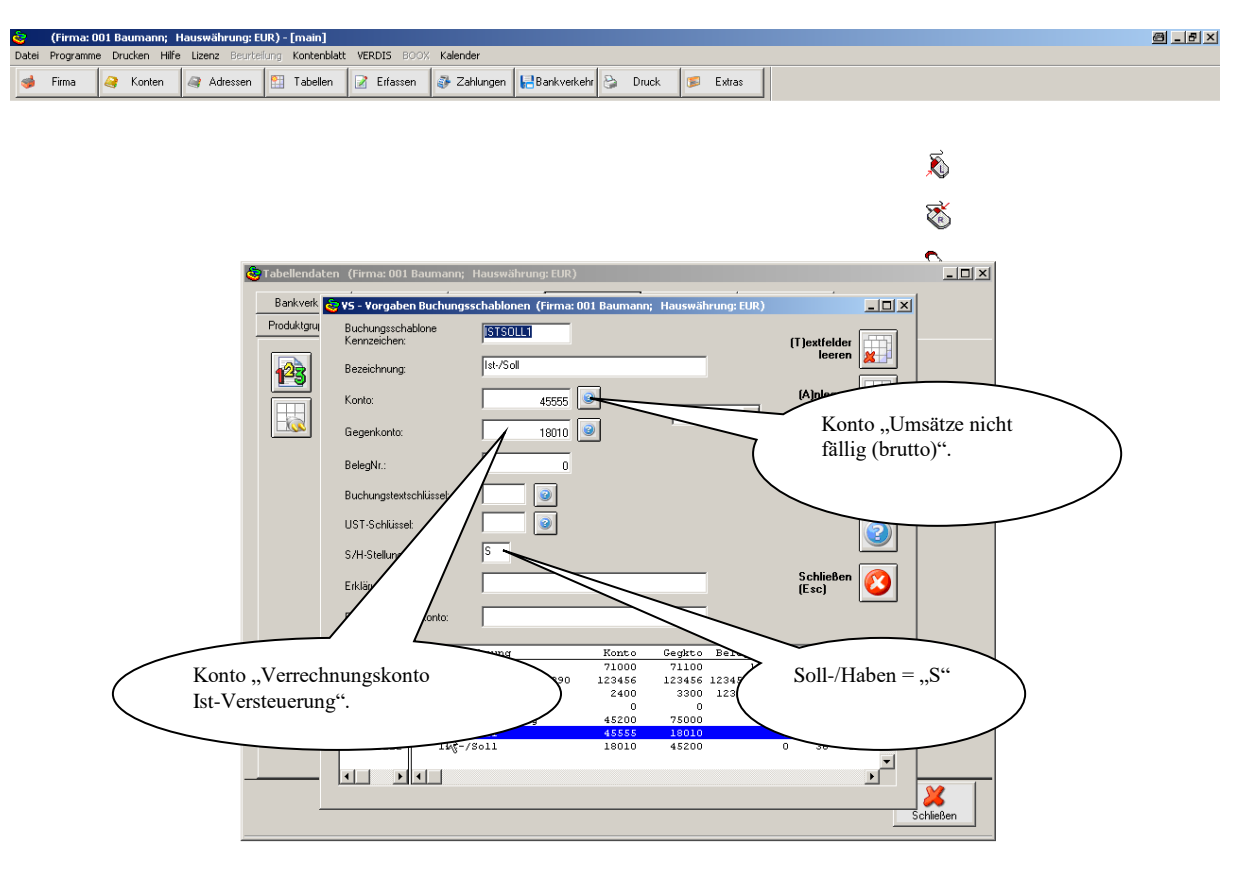

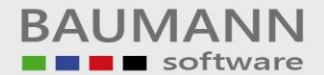

# 2. Eintrag "ISTD1100"

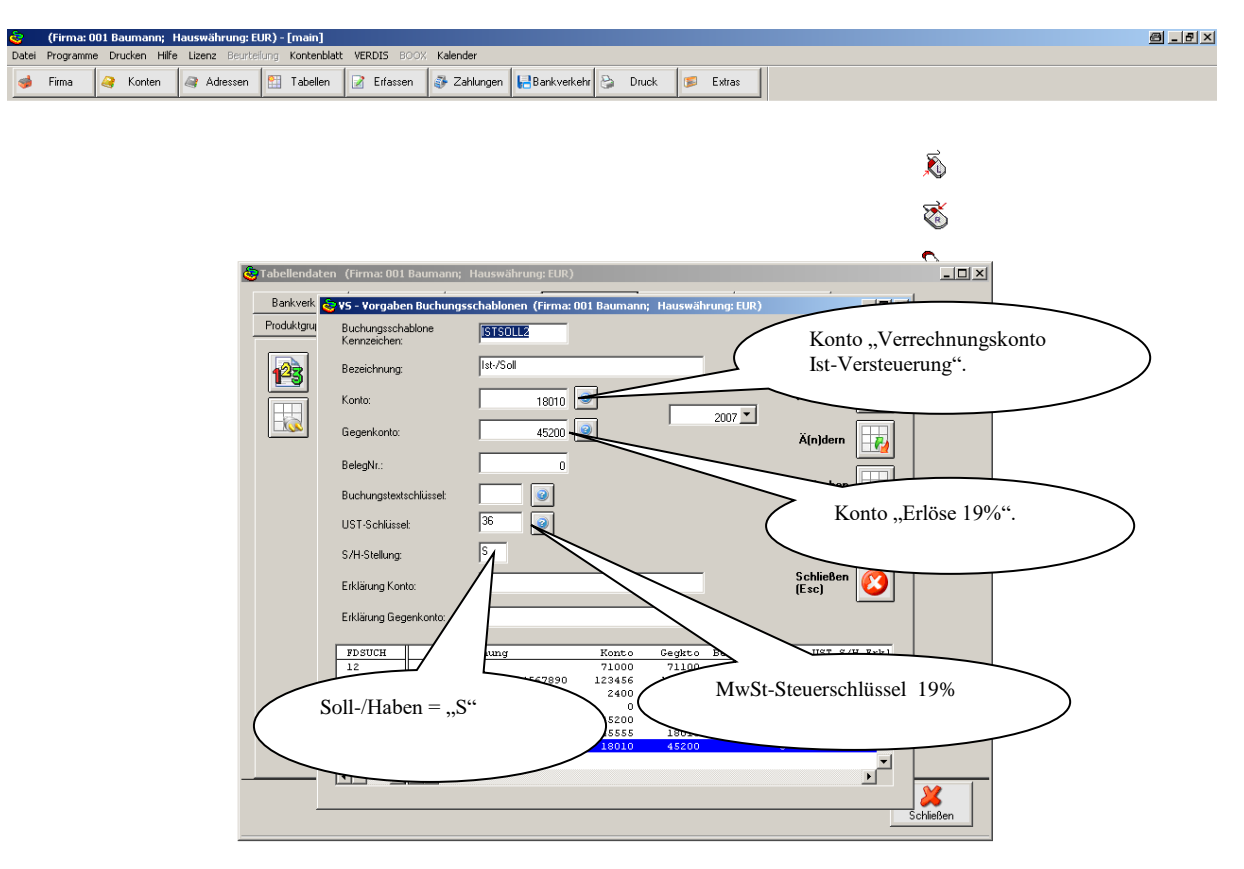

Des weiteren können noch weitere Buchungsschablonen angelegt werden. Folgende Namenskonventionen müssen eingehalten werden:

- 1.) ISTD2000 bzw. ISTD2100
- 2.) ISTD3000 bzw. ISTD3100

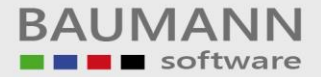

#### Modul Tabellendaten: TS (Textschlüssel)

Bevor die Automatik "Ist-Versteuerung" zum Tragen kommt, müssen noch folgende Buchungsschlüssel angelegt werden, d.h. für jedes "Buchungsschablonen-Paar" muß ein entsprechender Textschlüssel vorhanden sein.

## Buchungsschablonen-Paar und dazugehöriger Textschlüssel

- 1.) Buchungsschablone: ISTD1000 bzw. ISTD1100 >>>>>Textschlüssel "D1"
- 2.) Buchungsschablone: ISTD2000 bzw. ISTD2100 >>>>>Textschlüssel "D2"
- 3.) Buchungsschablone: ISTD3000 bzw. ISTD3100 >>>>>Textschlüssel "D3"

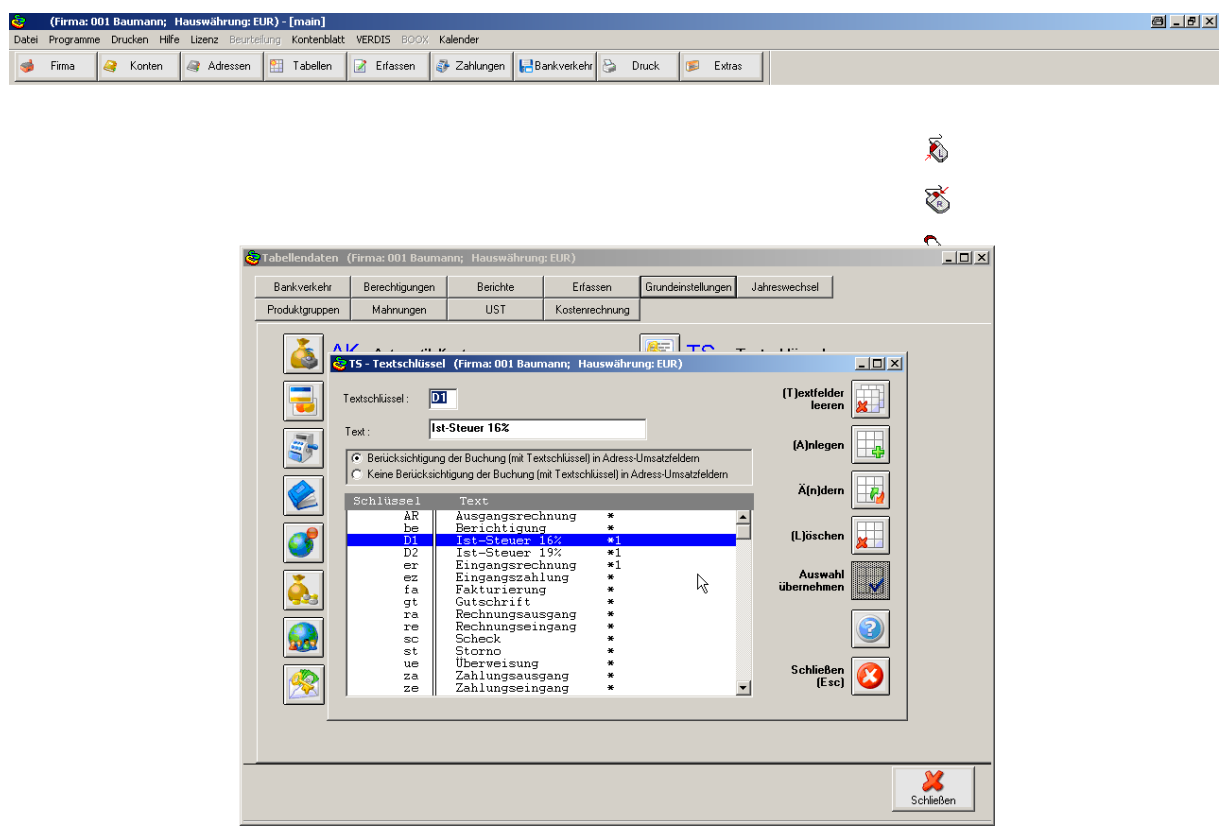

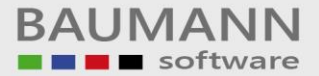

## Modul "Erfassen"; Erfassen einer Ausgangsrechnung.

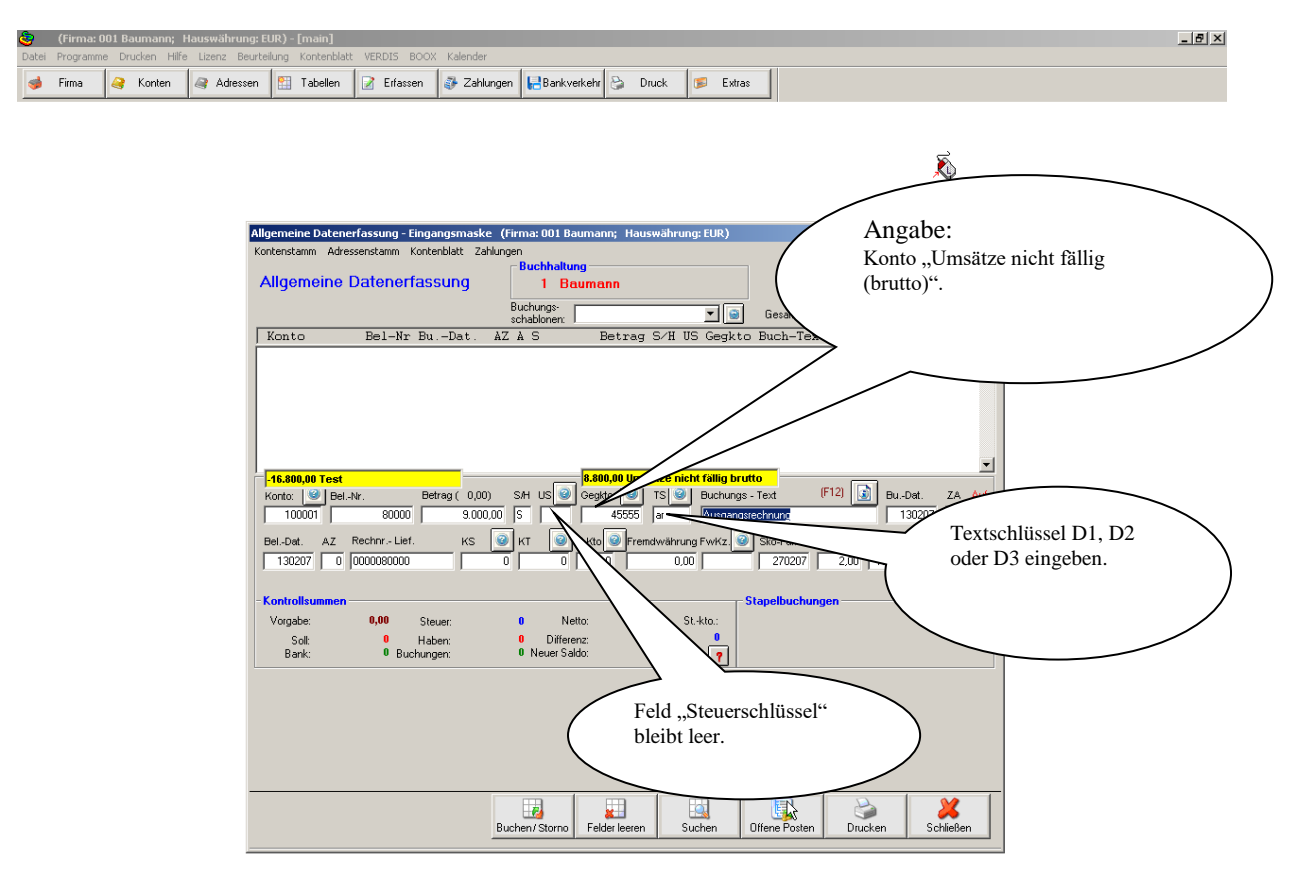

![](_page_7_Picture_0.jpeg)

#### Anzeige der Buchungen (Ausgangsrechnung)

![](_page_7_Figure_3.jpeg)

![](_page_8_Picture_0.jpeg)

Modul "Erfassen"; Erfassen eines Zahlungseinganges.

![](_page_8_Figure_3.jpeg)

![](_page_9_Picture_0.jpeg)

Sobald ein Zahlungseingang gebucht wird, kommt die Automatik zum Tragen, d.h. die sogenannten "Ist-Versteuerungsbuchungen" werden selbstständig durchgeführt.

![](_page_9_Picture_41.jpeg)